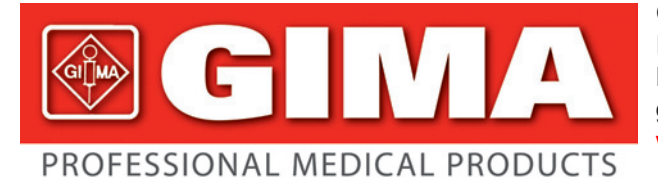

Gima S.p.A. - Via Marconi, 1 - 20060 Gessate (MI) Italy Italia: tel. 199 400 401 - fax 199 400 403 Export: tel. +39 02 953854209/221/225 fax +39 02 95380056 gima@gimaitaly.com - export@gimaitaly.com **www.gimaitaly.com**

# *CARDIOGIMA 12*

# **MANUALE D'USO E MANUTENZIONE**

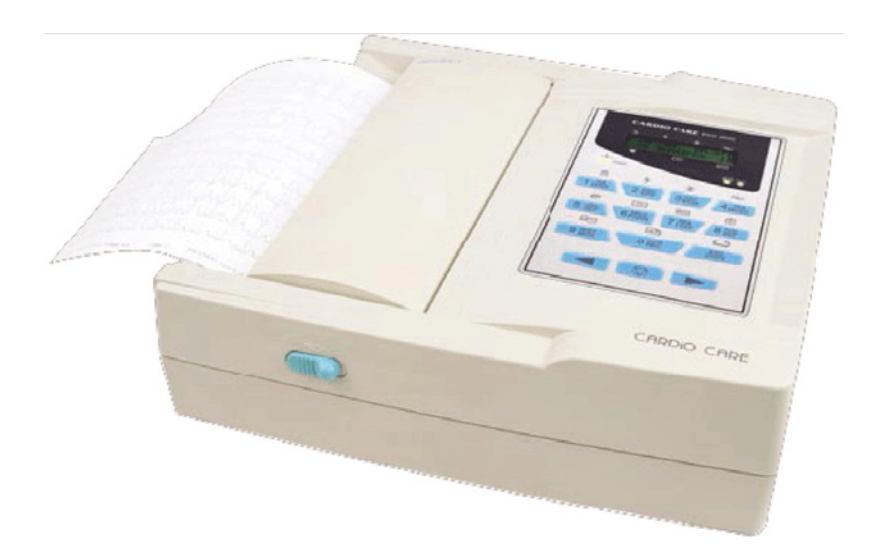

*ATTENZIONE: Gli operatori devono leggere e capire completamente questo manuale prima di utilizzare il prodotto.*

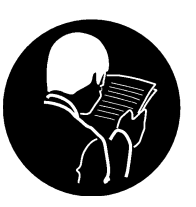

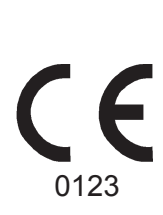

# **@GIMA**

# **SOMMARIO**

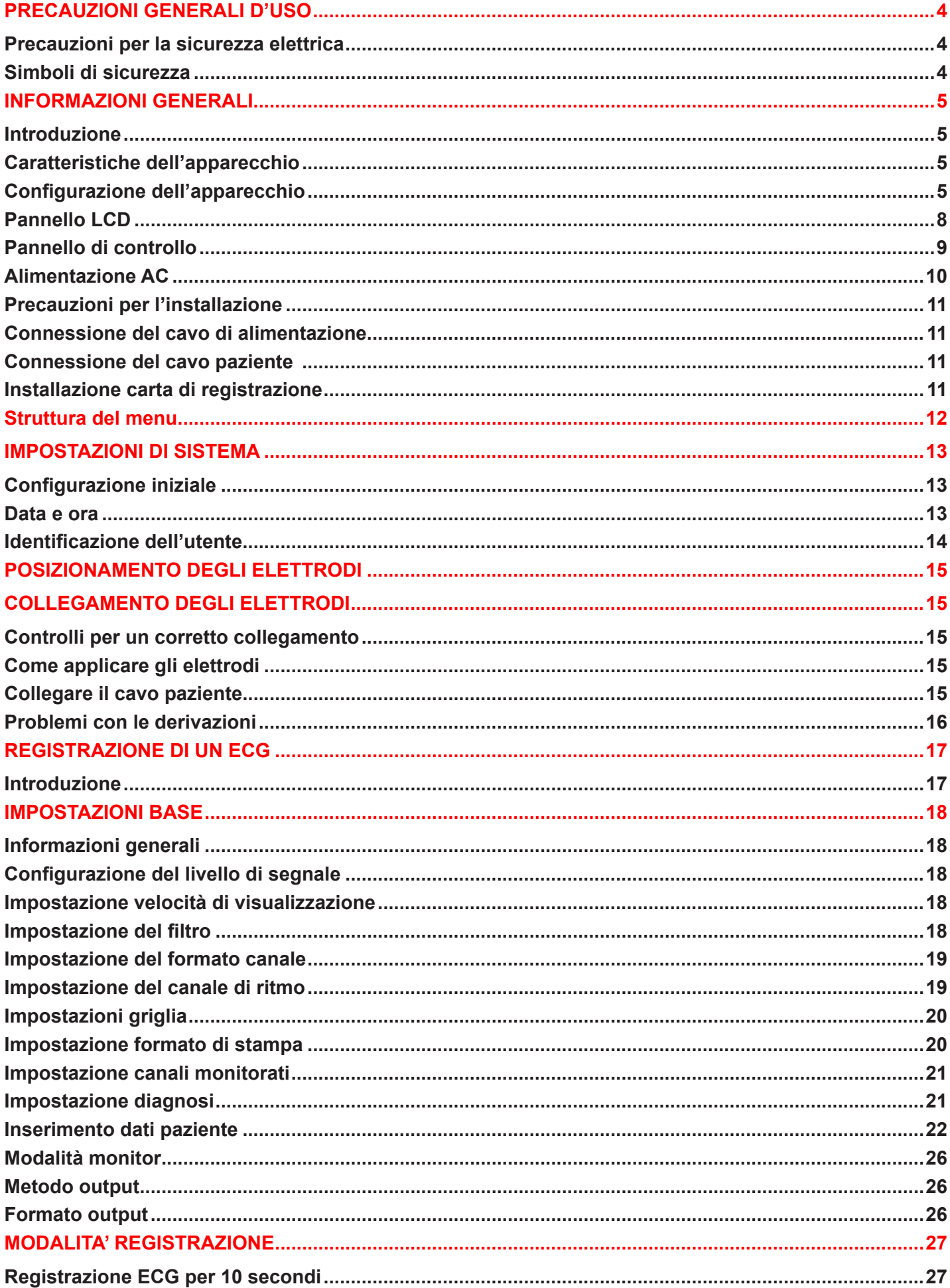

# **@GIMA**

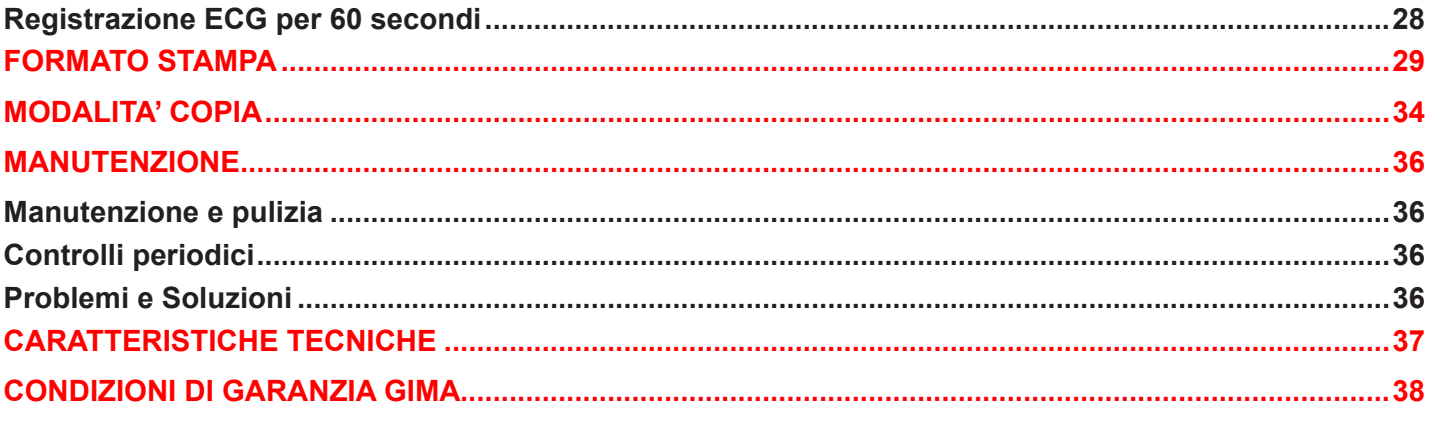

# **PRECAUZIONI GENERALI D'USO**

### Precauzioni per la sicurezza elettrica

Prima di utilizzare l'apparecchio, controllare i punti seguenti:

- Assicurarsi che la tensione della linea sia corretta. (100 - 240V AC).

- Assicurarsi che il cavo di alimentazione sia adeguatamente collegato sia all'apparecchio che alla presa di alimentazione.

- Assicurarsi che la linea di alimentazione cui l'apparecchio viene collegato sia provvista di messa a terra (rumorosità)

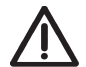

*Nota: L'apparecchio non deve essere collocato in prossimità di generatori elettrici e apparecchi a raggi X che potrebbero interferire e causare errori nelle misurazioni. Per un buon funzionamento è necessario che il Cardiogima 12 abbia una linea di alimentazione indipendente provvista di adeguata messa a terra.. L'allacciamento di altre apparecchiature alla stessa linea di alimentazione è possibile causa di interferenze elettriche che potrebbero alterare i risultati.*

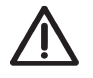

*Nota: Cardiogima 12 è classificato come segue:*

- *Classe I, Tipo-BF. L'apparecchio deve essere collegato alla rete provvista di messa a terra per proteggere il paziente da possibili shock elettrici.*
- *Non utilizzare l'apparecchio in presenza di anestetici o solventi infiammabili.*
- *Sicurezza elettrica apparecchiature elettromedicali: Classe A IEC/EN 60601-1*
- *Compatibilità elettromagnetica: Classe B IEC/EN 60601-1-2*

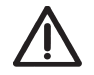

*Nota: La diagnosi effettuata tramite Cardiogima 12 deve essere confermata dal medico.*

*Nota: Strumentazione complementare collegata all'interfaccia analogica e digitale deve essere certificata in conformità ai rispettivi standard IEC (esempio: IEC 950 strumentazione per la gestione dati e IEC 601-1 per strumentazione medicale). Inoltre, tutte le configurazioni devono rispondere agli standard di sistema EN 60601-1-1:1993. In caso di dubbio, consultare il rivenditore.*

#### Simboli di sicurezza

La Commissione Elettrotecnica Internazionale (IEC) ha fissato un set di simboli, relativo alle apparecchiature elettromedicali, che classificano un collegamento o un avviso di pericolo. Le classificazioni ed i simboli sono illustrati qui di seguito.

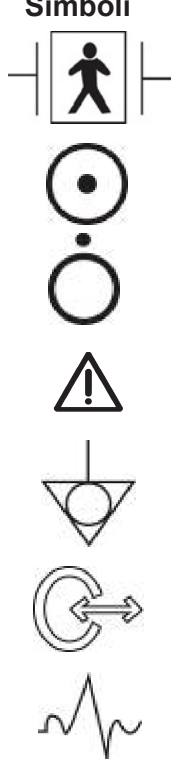

# **Descrizioni**

Collegamento paziente isolato. (IEC 601-1-Type BF)

Dispositivo acceso.

Dispositivo spento.

Questo simbolo identifica una nota di sicurezza. Assicurarsi di aver compreso la funzione del controllo descritta nel manuale d'uso.

Un conduttore assicura il collegamento tra l'apparecchio e l'impianto di messa a terra.

Ingresso/Uscita IN/OUT segnale esterno

Ingresso segnale ECG

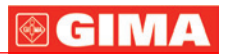

# **INFORMAZIONI GENERALI**

#### Introduzione

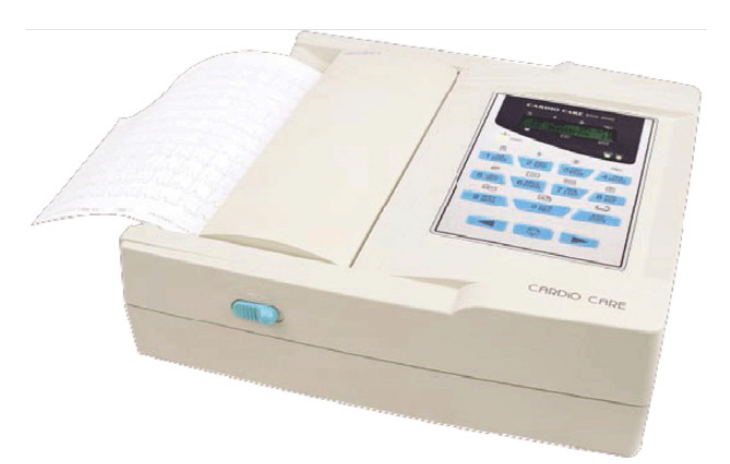

Cardiogima 12 è un apparecchio ECG a dodici canali che ha la funzione di misurare e registrare gli ECG del paziente.

Cardiogima 12 fornisce all'utente la registrazione dei tracciati ECG del paziente, dei parametri di misurazione per la diagnosi e l'autoanalisi.

Le informazioni relative al paziente e l'identificazione dell'utente, stampate insieme all'ECG sul rapporto in uscita, permettono un corretto controllo in ambito ospedaliero.

Per un utilizzo più rapido, gli ECG possono essere misurati e registrati utilizzando i tasti di scelta rapida. Dopo aver applicato il filtro, calcolato i parametri della misurazione ed effettuato l'autoanalisi, l'ECG viene stampato in formato A4.

L'apparecchio può funzionare con corrente AC o mediante alimentazione a batteria incorporata e ricaricabile. Ciò permette l'utilizzo del Cardiogima 12 in autoambulanza, durante le visite ai pazienti o durante il trasporto dei pazienti.

### Caratteristiche dell'apparecchio

1. L'ECG a 12 canali può essere stampato in vari formati su foglio A4: 3ch+1rhy, 6ch+1rhy, 60s 1rhy.

- 2. Un canale ritmo può essere registrato per 60 secondi e stampato in formato A4.
- 3. 12 canali di ritmo posso essere stampati simultaneamente e senza interruzioni in tempo reale.

4. I parametri di misurazione, come il battito cardiaco, l'intervallo PR, la durata QRS, QT/QTc, assi P-R-T necessari per la diagnosi vengono stampati insieme all'ECG sulla striscia, dopo essere stati calcolati automaticamente. 5. L'autoanalisi permette 75 diagnosi.

6. Per adeguate diagnosi, gli ECG possono essere stampati dopo aver cambiato le impostazioni del sistema come per esempio il filtro, il livello di segnale, velocità di stampa, formato del canale, canale di ritmo e dei dati dell'ECG registrati.

7. Facilmente trasportabile poiché munito di batteria ricaricabile.

8. Informazioni relative al paziente e l'identificazione dell'utente possono essere inserite e stampate insieme all'ECG per un eventuale controllo in ambito ospedaliero.

#### Configurazione dell'apparecchio

Il Cardiogima 12 è composto dalle seguenti parti.

Controllare che tutti gli accessori elencati siano presenti al momento dell'apertura della confezione. Controllare, inoltre, che l'unità principale e gli accessori non siano danneggiati o abbiano lesioni di alcun tipo.

### **Configurazione base ed accessori standard**

Unità principale Cardiogima 12 Cavo paziente (1 Pz) Elettrodi periferici (1 Set) Elettrodi precordiali (1 Set) Manuale di istruzioni (1 Pz) Gel ECG (1 Pz) Carta stampante (1 Pz) Cavo di alimentazione (1 Pz) Guida alla diagnosi (1 Pz)

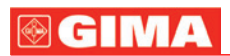

# **Accessori opzionali**

Gancio (1 Pz) Carrello (1 Pz) Batterie (incorporate)

# **Configurazione unità principale**

# Vista superiore

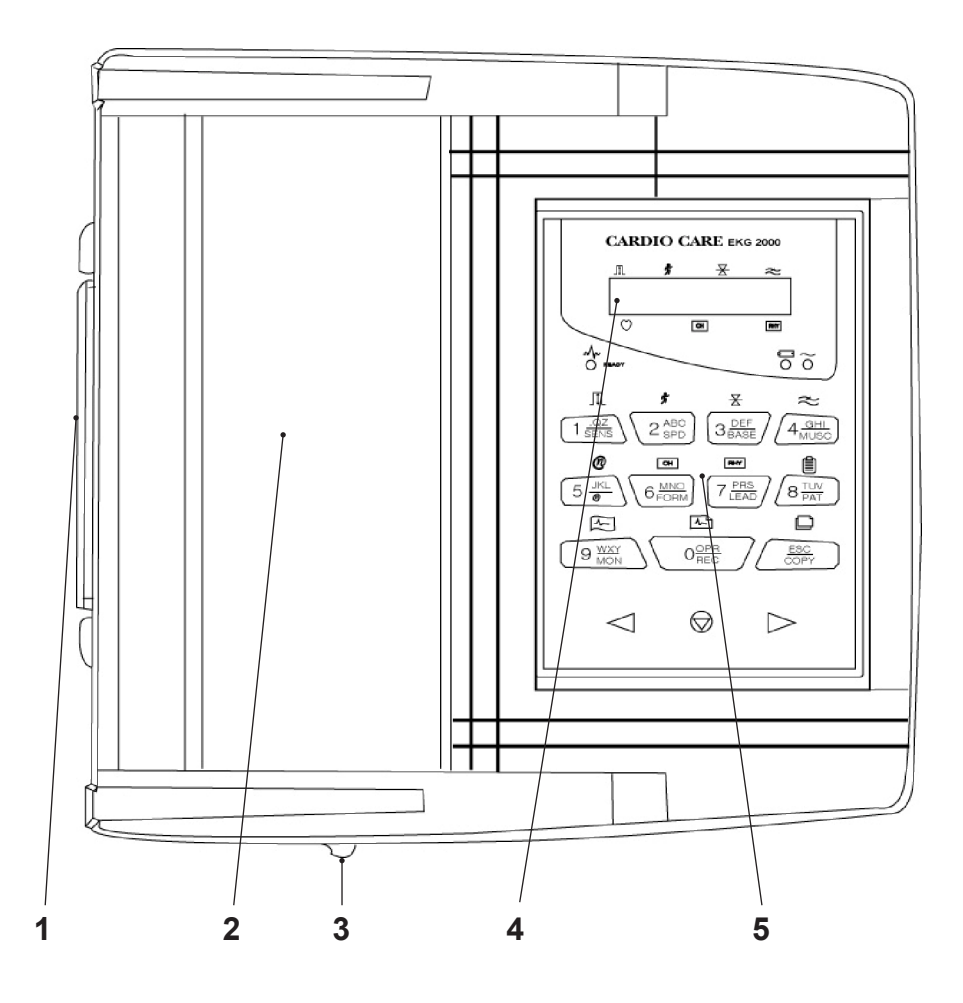

**1** Maniglia

**2** Sportello stampante

**3** Pulsante di apertura sportello stampante

**4** LCD

**5** Pannello di controllo

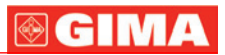

# Vista posteriore

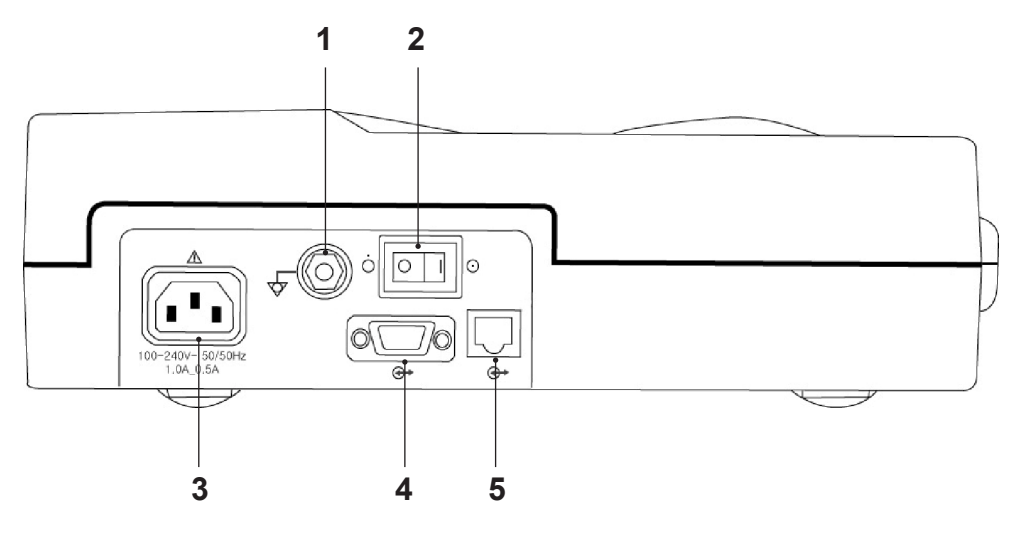

- **1** Terminale di terra protettivo
- **2** Interruttore di accensione/spegnimento
- **3** Presa cavo alimentazione AC
- **4** Porta seriale RS-232C
- **5** Porta RJ45 LAN

Vista laterale sinistra

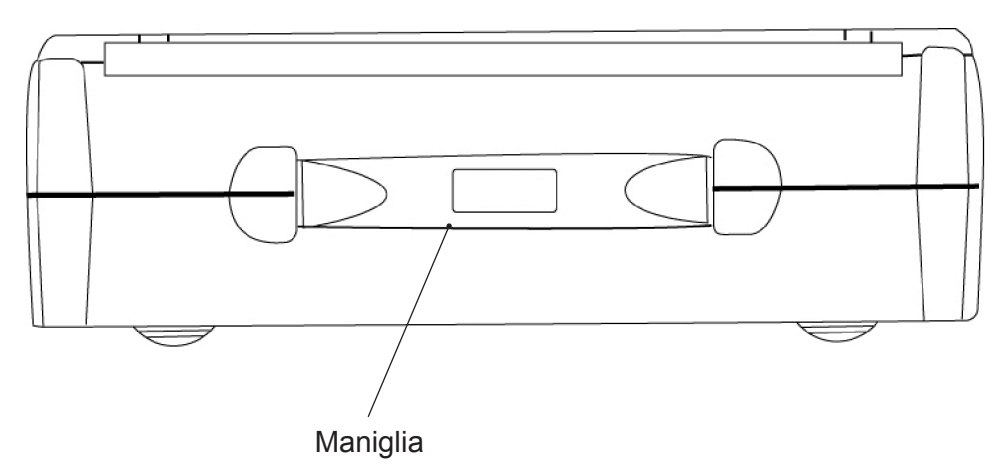

### Vista laterale destra

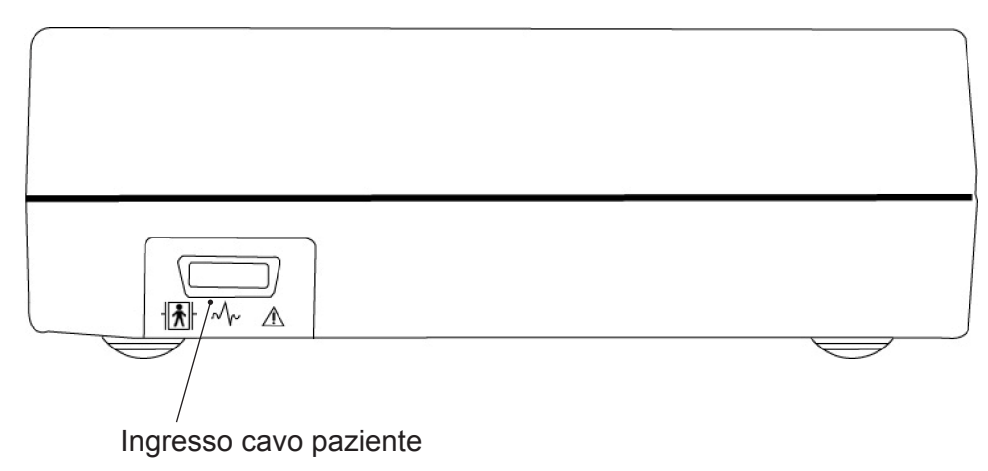

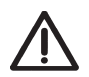

*Pericolo! Per evitare scosse elettriche non aprire il coperchio o smontare l'apparecchio. Rivolgersi al rivenditore o ad un centro di assistenza tecnica autorizzato.*

# **®GIMA**

# Pannello LCD

All'accensione il pannello LCD mostra lo stato delle impostazioni di sistema dopo aver visualizzato per 2 secondi la versione del sistema e il nome del costruttore.

Parametri visualizzati sul pannello LCD:

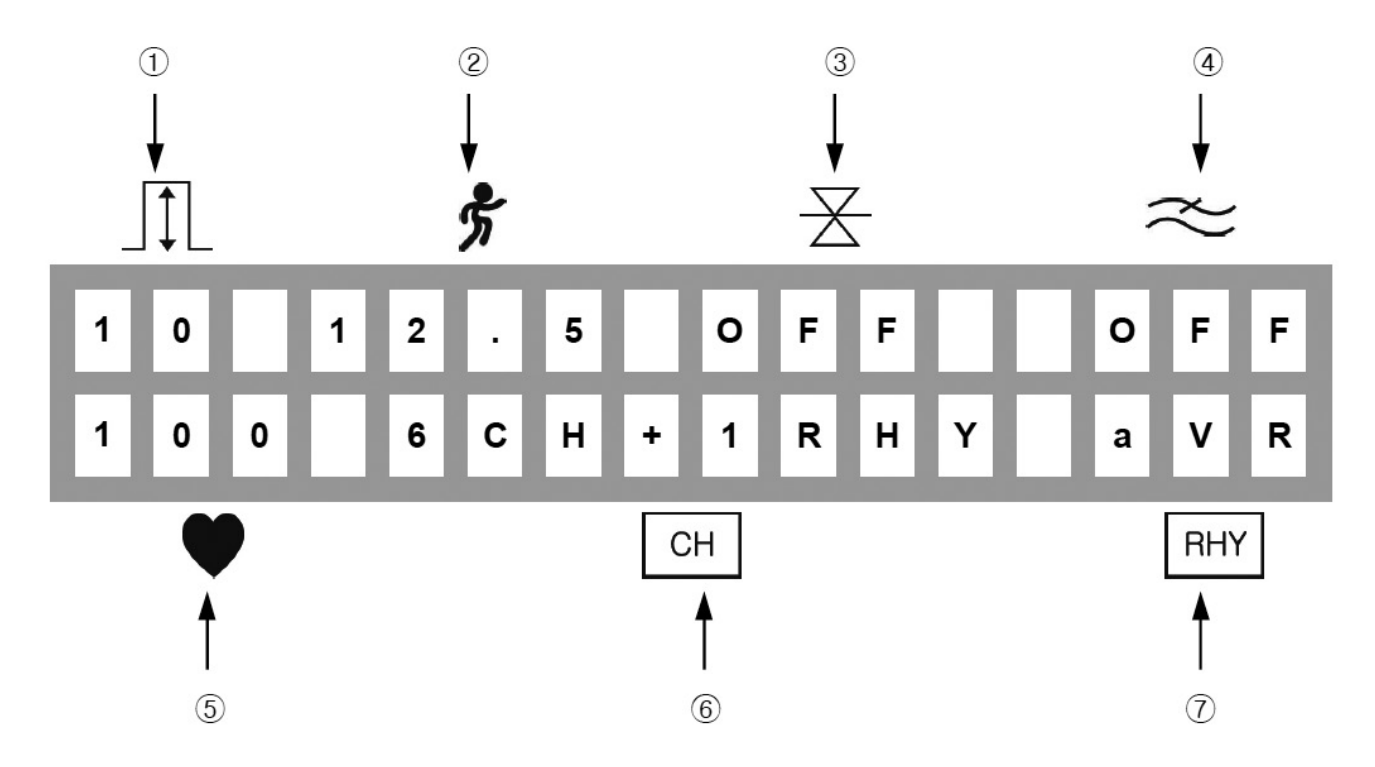

- Livello di segnale dell'ECG tra 5, 10, 20, aut (guadagno automatico)
- Velocità di stampa tra 12.5, 25, 50.
- Accensione/spegnimento del filtro per il rilevamento della linea di base
- Accensione/spegnimento del filtro EMG
- Frequenza cardiaca
- Formato del canale del rapporto in uscita tra 3ch+1rhy, 6ch+1rhy, 12ch rhy, 60s 1rhy
- Il canale di ritmo tra I, II, III, aVR, aVL, aVF, V1, V2, V3, V4, V5, V6.

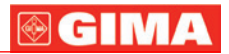

# Pannello di controllo

# **- Spie luminose**

Indica lo stato di connessione della derivazione. **READY** Se il LED è verde la connessione è buona. Se il LED è spento manca la connessione. In questo caso controllare, servendosi della modalità monitor, quale delle derivazioni è scollegata. **Attenzione! Cominciare a stampare quando il LED è verde.**

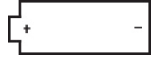

Indica il livello della carica della batteria con i colori verde e giallo. Quando la spia luminosa è di colore giallo, spegnere il sistema e attaccare il cavo di alimentazione. Poi riaccendere nuovamente il sistema.

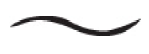

 Se il LED è illuminato di verde è collegata l'alimentazione AC, se il LED è spento l'alimentazione AC non è collegata.

### **- Tasti di scelta rapida**

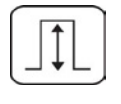

Seleziona il livello del segnale (mm/mV) tra 5, 10, 20, aut (I-aVF:10, V1-V6:5)

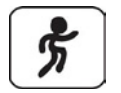

Seleziona la velocità di stampa (mm/sec) tra 12.5, 25, 50.

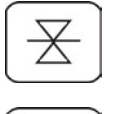

Seleziona On o Off per attivare o disattivare, quando è necessario, il filtro che elimina gli spostamenti della linea di base.

Seleziona On o Off per attivare o disattivare il filtro che elimina l'EMG. Utilizzando questo filtro il segnale ECG può subire distorsioni.

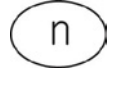

Questo tasto serve quando la funzione di rete viene aggiunta in seguito.

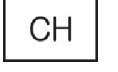

Seleziona il formato del canale del rapporto in uscita tra 3ch+1rhy, 6ch+1rhy, 12ch rhy, 60s 1rhy.

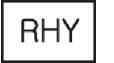

Seleziona il canale di ritmo

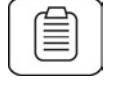

Richiama il menu per inserire i dati del paziente: numero identificativo (ID), nome, età, sesso, altezza, peso.

![](_page_8_Figure_24.jpeg)

Mostra gli ECG del paziente in tempo reale o monitorando gli ECG del paziente per lungo tempo.

Premendo il tasto vengono registrati gli ECG per 10 secondi e dopo aver calcolato il parametro di misurazione degli ECG registrati vengono stampati in formato A4.

![](_page_8_Figure_27.jpeg)

Permette di stampare lo stesso rapporto precedentemente acquisito in modalità registrazione o di ristamparlo dopo avere cambiato l'impostazione del sistema, come il filtro, il livello del segnale, la velocità di uscita, il formato del canale, il canale di ritmo dei dati ECG precedentemente registrati.

Interrompe la stampa o la registrazione degli ECG. Inoltre richiama o seleziona un menu.

![](_page_9_Picture_0.jpeg)

#### **Alimentazione AC**

Quando l'alimentatore AC viene inserito nell'apparecchio, la spia luminosa dell'AC, posizionala sulla parte frontale, si illumina di verde e la batteria viene caricata automaticamente.

![](_page_9_Figure_3.jpeg)

Se le batterie non sono installate, l'indicatore "batteria" rimane spento. Se le batterie sono inserite ed il dispositivo è acceso, il dispositivo fornisce alimentazione alle batterie. Quando il dispositivo è in funzione utilizzando le batterie, l'indicatore "batteria" si illumina di rosso. In caso di batterie in esaurimento, il dispositivo emette tre suoni continui di allarme. In questo caso, spegnere il dispositivo e connettere l'alimentatore AC prima di riaccendere lo strumento.

- tempo necessario per la ricarica: più di 4 ore
- tempo di durata della batteria: 1 ora.

![](_page_9_Picture_7.jpeg)

#### *Attenzione!*

*Ai fini della protezione ambientale, non disperdere le batterie scariche. Rivolgersi ai laboratorio di ingegneria biomedica dell'ospedale e disfarsi delle batterie secondo le procedure.*

![](_page_10_Picture_0.jpeg)

# **INSTALLAZIONE DEL SISTEMA**

#### Precauzioni per l'installazione

Durante l'installazione del sistema Cardiogima 12, seguire le seguenti precauzioni:

-L'apparecchio dovrebbe essere utilizzato in temperature tra 10~40°C e con 30~85% di umidità.

-Controllare la connessione del cavo di alimentazione e maneggiare con cura la sonda.

-Non inserire più di un cavo in un'unica presa.

-Accertarsi che l'apparecchio sia propriamente bloccato a terra per evitare eventuali interferenze.

-Le impostazioni del'intero sistema sono contenute nella memoria interna anche quando si spegne e poi si riaccende il sistema.

-Evitare colpi o vibrazioni eccessive poiché potrebbero danneggiare l'apparecchio.

-Evitare di usare l'apparecchio in presenza di polvere o di materiali infiammabili.

#### **Connessione del cavo di alimentazione**

L'apparecchio si attiva quando l'estremità del cavo di alimentazione è inserito nel cavo dell'alimentatore del Cardiogima 12. Sostituire il fusibile dell'apparecchio se quest'ultimo non si accende malgrado il cavo dell'alimentatore sia connesso e la batteria sia in normali condizioni. Se, dopo aver sostituito il fusibile, l'apparecchio non si accende, contattare il servizio di assistenza.

![](_page_10_Picture_13.jpeg)

### *Attenzione!*

*Per una protezione continua contro il rischio di incendio, sostituire il fusibile con uno dello stesso tipo (T3A250V). Ai fini della protezione dell'ambiente, non disperdere il fusibile in ambiente con rischio di incendio.*

#### Connessione del cavo paziente

-Inserire il cavo paziente nella porta di connessione situata sul retro dell'apparecchio.

-Collegare gli elettrodi periferici alle derivazioni N,F,R,L e gli elettrodi precordiali a quelle del cavo paziente C1,C2,C3,C4,C5,C6.

#### Installazione carta di registrazione

Lo sportello della stampante si apre se viene spinto verso destra il pulsante di rilascio, situato sulla parte laterale dell'apparecchio. Collocare la carta con la parte del segnale di registrazione rivolta verso l'alto e spingere in basso per chiudere.

# GIMA

# **Struttura del menu**

Il sistema Cardiogima 12 è provvisto di 3 modalità base: modalità di preparazione, modalità output e modalità menu.

La modalità di preparazione è la condizione iniziale, presente quando si avvia il sistema. Lo schermo LCD mostra le impostazioni del sistema e la frequenza cardiaca.

La modalità di preparazione l'impostazione del sistema può essere modificato premendo qualsiasi tasto di scelta rapida SENS, SPD, BASE, MUSC, FORM, LEAD, PAT, MON, REC, COPY del pannello di controllo. Il tasto  $|\bigotimes$ richiama la modalità menu.

La modalità output serve per attivare la stampa durante la modalità preparazione, premendo i tasti di scelta rapida MON, REC, COPY. Con i tasti MON, REC, COPY e il tasto  $\bigotimes$  del pannello di controllo è possibile interrompere la stampa quando si è in modalità output.

La modalità menu viene attivata premendo il tasto  $\circled{}$  in modalità preparazione e sullo schermo LCD appare il seguante messaggio:

> **PAT FLT PRN SYS** < PATient Info >

La prima riga indica la selezione del menu e la seconda è la spiegazione dei menu e dei valori selezionati.

Premere i tasti $\triangle$  per muovere la selezione

Premere il tasto  $\bigotimes$  per selezionare la voce del menu selezionata

Premere il tasto ESC del pannello di controllo per tornare al menu precedente

La struttura del menu è la seguente:

![](_page_11_Picture_128.jpeg)

![](_page_12_Picture_0.jpeg)

# **IMPOSTAZIONI DI SISTEMA**

#### Configurazione iniziale

Premere il tasto "1" del pannello di controllo per tre secondi per avviare il sistema con la configurazione di fabbrica. Apparirà la schermata seguente mentre il sistema ripristina le impostazioni di fabbrica.

![](_page_12_Picture_141.jpeg)

#### Data e ora

Per inserire la data nel Cardiogima 12, muovere il menu su \*DATE SETUP\* nel seguente modo:

![](_page_12_Figure_7.jpeg)

Per inserire i numeri premere i tasti numerici 0..9, il cursore si muoverà automaticamente verso destra dopo ogni inserimento. Per uscire dalla configurazione della data premere il tasto  $\bigcirc$  o il tasto ESC per tornare al menu precedente.

Per inserire l'ora nel Cardiogima 12, selezionare SYS --> TIME --> \*TIME SETUP\*, come mostrato precedentemente. In seguito inserire l'ora nello stesso modo in cui si è inserita la data.

# **GIM**

# Identificazione dell'utente

L'identificazione dell'utente serve per inserire il nome dell'ospedale e il nome del dottore che utilizza il sistema. Per inserire il nome dell'ospedale, spostare il menu su \***ENTER HOSP**\* nel seguente modo.

![](_page_13_Figure_3.jpeg)

Il nome dell'ospedale può essere inserito con un massimo di 16 caratteri. Per inserire il nome, selezionare i caratteri necessari nella corrente posizione del cursore. Con il pulsante [1ABC], quando tenuto premuto, si selezionano i caratteri nel seguente ordine A, B, C, 1, A,.

Quindi se si vuole inserire la lettera B, premere il tasto  $\triangleright$  dopo aver premuto due volte il tasto [1ABC]. In seguito spostare il cursore alla posizione successiva. Per uscire dalla configurazione del nome dell'ospedale premere il tasto  $|\bigotimes$  o il tasto ESC e tornerà al menu precedente. Per inserire il nome dell'utilizzatore del sistema, selezionare SYS --> DOC --> \*ENTER DOCTOR\* come mostrato precedentemente. In seguito inserire il nome nello stesso modo.

![](_page_14_Picture_0.jpeg)

## **POSIZIONAMENTO DEGLI ELETTRODI**

Per registrare un tracciato ECG a 12 derivazioni standard (I, II, III, aVR, aVL, aVF, V1, V2, V3, V4, V5, V6) posizionare gli elettrodi sul corpo del paziente come indicato di seguito:

![](_page_14_Figure_3.jpeg)

Gli elettrodi periferici vanno posizionati come segue: RL(N): gamba destra LL(F): gamba sinistra RA(R): braccio destro LA(L): braccio sinistro

# **COLLEGAMENTO DEGLI ELETTRODI**

### Controlli per un corretto collegamento

Prima di registrare un ECG controllare il dispositivo e le connessioni del sistema.

- Controllare che non ci siano problemi meccanici
- Controllare la connessione del cavo di alimentazione e degli accessori
- Controllare tutti gli accssori per la misurazione

#### Come applicare gli elettrodi

Mettere il paziente sul lettino in stato di relax e applicare del gel ECG. Connettere gli elettrodi come mostrato nel paragrafo "Posizione degli elettrodi"

#### Collegare il cavo paziente

Inserire il cavo paziente nella presa corrispondente sul Cardiogima 12. La protezione alla defibrillazione è attiva solo se usato il cavo originale

![](_page_14_Picture_15.jpeg)

### *Attenzione!*

*Usare solo elettrodi e cavi forniti dal Costruttore. In caso contrario il costruttore stesso è esonerato da responsabilità per eventuali incidenti.*

# **®GIMA**

# Problemi con le derivazioni

All'accensione dell'apparecchio, se la connessione delle derivazioni è corretta, l'indicatore luminoso READY si accende.

Se l'indicatore non si accende dopo 10 secondi, significa che c'è un problema di connessione.

Si può controllare quale delle derivazioni non è funzionante quando l'apparecchio è in funzione output.

Le derivazioni possono essere non funzionanti per due motivi: primo, la derivazione può essere in posizione scorretta sul paziente. In questo caso, risistemare la derivazione sul paziente in modo adeguato; secondo, la conduttività tra il corpo del paziente e gli elettrodi è scarsa. In questo caso, aggiungere un po' di gel ECG agli elettrodi e riposizionarli sul paziente.

In circostanze particolari se il segnale del Cardiogima 12 permane debole anche dopo aver controllato le derivazioni come spiegato in precedenza, può esserci un problema con il cavo. Contattare Il servizio assistenza del Costruttore.

![](_page_16_Picture_0.jpeg)

# **REGISTRAZIONE DI UN ECG**

#### Introduzione

1. Dare corrente dopo aver connesso le deviazioni al paziente come descritto nel capitolo corrispondente.

2. Regolare il filtro, il livello del segnale, la velocità di visualizzazione, il formato di canale, la derivazione del ritmo come descritto nel capitolo riguardante le impostazioni di base.

3. Inserire le informazioni relative al paziente come descritto nel capitolo riguardante le impostazioni di base.

4. Premere il tasto REC  $\left[\overline{4}^{\text{th}}\right]$  per registrare l'ECG del paziente dopo che la spia luminosa READY si è accesa.

5. Se la spia luminosa READY non si accende, premere il tasto MONI  $\boxed{1}$  per controllare il segnale dell'ECG. Se il segnale rimane debole, seguire le indicazioni del capitolo "Problemi con le derivazioni".

6.premere il tasto COPY per stampare lo stesso rapporto stampato in precedenza. Premi il tasto  $\bigcirc$  per uscire durante la stampa o la registrazione degli ECGs.

Per una migliore operatività, memorizzare i tasti veloci come descritto qui sotto.

![](_page_16_Picture_10.jpeg)

**MONITOR**: Mostra in tempo reale gli ECGs dal paziente continuamente o controllando gli ECGs dal paziente per un tempo lungo

![](_page_16_Picture_12.jpeg)

**RECORD**: Premendo il tasto registra gli ECGs per 10 secondi e stampa in formato A4 il rapporto finale dopo aver calcolato il parametro di misurazione degli ECGs registrati.

![](_page_16_Picture_14.jpeg)

**COPY**: Stampa lo stesso rapporto, come quello precedentemente stampato in funzione registra, o stampa i dati degli ECGs registrati precedentemente in funzione registra dopo aver cambiato la configurazione del sistema come il filtro, il livello del segnale, la velocità dei risultati, il tipo di canale, il ritmo del canale.

![](_page_16_Picture_16.jpeg)

**STOP**: Uscita durante la stampa o la registrazione degli ECGs.

![](_page_17_Picture_0.jpeg)

# **IMPOSTAZIONI BASE**

#### Informazioni generali

Quando il sistema viene acceso il display a cristalli liquidi mostra la configurazione del sistema corrente nel seguente ordine: livello di segnale, velocità di stampa, filtro della linea di base, il filtro EMG, frequenza cardiaca, il formato canale, il canale del ritmo. Questa configurazione può essere cambiata in due modi.

Il primo modo è usare i tasti veloci. La configurazione del sistema può essere facilmente cambiata premendo i tasti chiave del pannello di controllo che coincidono con le icone mostrate sul pannello a cristalli liquidi. Il secondo modo è usare il menu. Accedere alla funzione menu mentre il display LCD mostra la configurazione del sistema corrente, premendo il tasto  $\left|\bigcircledown\right|$  e poi selezionando PAT, FLT, PRN. PAT può essere utilizzato per inserire le informazioni sul paziente. FLT può essere usato per selezionare il filtro. PRN può essere utilizzato per la regolazione della stampa.

#### Configurazione del livello di segnale

Il livello di segnale dovrebbe essere regolato in caso il segnale si sovrapponga alle tracce contigue o l'ampiezza dell'impulso sia troppo piccola per interpretarlo.

La configurazione del livello di segnale può essere regolata in 4 modi.

L'uscita dei 12 canali insieme si configura a 5mm/mV, 10mm/mV,20mm/mV e aut (controllo guadagno automatico), che configura I,II,III,aVR,aVL,aVF a 10mm/mV, V1,V2,V3,V4,V5,V6 a 5mm/mV. Dato che 5mm/mV indica che l'ampiezza dell'impulso 1mV è amplificata a 5mm.

Per cambiare il livello di segnale premere il tasto SENS  $\Box$  per selezionare quello richiesto. Il tasto SENS  $\Box$ seleziona tra 5, 10, 20 e aut che compaiono sul display LCD.

La configurazione selezionata compare sulla linea più bassa della striscia stampata indicata per tutti i canali: 5mm/mV=5, 10mm/mV=10, 20mm/mV=20 e I-aVF=10mm/mV, V1-V6 e aut=5mm/mV.

#### Impostazione velocità di visualizzazione

La configurazione della velocità di visualizzazione regola l'ampiezza del segnale d'uscita. I valori impostabili sono 12.5mm/s, 25mm/s, 50mm/s. Nel caso di 25mm/s, significa che il segnale ECG per 1 secondo è registrato con un'ampiezza di 25mm: 12.5mm/s è la metà dell'ampiezza di 25mm/s, 50mm/s è il doppio. Per un segnale di ampio raggio impostare il valore più grande.

Per cambiare la velocità di stampa, premere il pulsante SPD  $\frac{1}{2}$  per selezionare quella richiesta. Il tasto SPD ኇ seleziona tra i valori 12.5, 25, 50 che vengono mostrati sul display a cristalli liquidi. La configurazione selezionata è mostrata in basso nel rapporto finale, indicata con 12.5mm/s, 25mm/s,50mm/s. Come riferimento per trovare la corretta impostazione, selezionare la velocità di stampa a 25mm/s e stampare con formato A4.

#### Impostazione del filtro

Il rumore dall'alimentatore AC, lo spostamento della linea di base causato dalla respirazione o il segnale EMG possono essrere rilevati dall'apparecchio insieme alla linea di base ECG. Per impostare il filtro di interferenza

AC selezionare FLT per accedere al menu AC e premere il tasto  $\mathcal{Q}$ . Selezionare tra Off, 50Hz, 60Hz. Off indica che il filtro è disabilitato. Impostando 50Hz o 60Hz il filtro elimina il rumore dell'alimentazione AC sulle fequenze 50Hz o 60Hz. Nel caso si utilizzino le batterie, il segnale ECG è chiaro solo con la configurazione Off poiché l'interferenza di AC è ininufluente. Per quasi tutta l'Europa selezione 50Hz, per gli USA e altri paesi selezionare 60Hz. La configurazione selezionata è mostrata in basso nel rapporto finale.

Lo spostamento della linea di base è causato dal respiro del paziente. Il filtro relativo è attivato premendo il tasto

 $\overline{X}$  BASE. On o Off indicano l'attivazione o meno del filtro. La configurazione selezionata è mostrata in basso nel rapporto finale: 0.1Hz quando il filtro è attivato e 0Hz quando il filtro è spento.

Il segnale EMG è indotto dai muscoli e dagli organi interni del paziente. Per ottenere un'uscita del segnale ECG chiara è necessario eliminare le interferenze date dal segnale EMG. Il filtro EMG si attiva premendo il tasto

MUSC  $\approx$  . On e Off indicano l'attivazione o meno del filtro. La configurazione selezionata è mostrata in basso nel rapporto finale indicata da CUT off EMG.

Il filtro passa-basso LPF può essere selezionato per ottimizzare il segnale ECG dopo aver applicato i tre filtri precedenti e se si hanno ancora interferenze sul segnale ECG stesso. Per selezionare il filtro passa-basso andare sul menu FLT, richiamare il menu LPF e premere il tasto  $\mathcal{Q}$ . Selezionare tra Off, 40Hz, 100Hz, 150Hz.

![](_page_18_Picture_0.jpeg)

La selezione 40Hz indica che il filtro sopprime tutte le frequenze superiori a 40Hz. La configurazione selezionata è mostrata in basso nel rapporto finale e corrisponde a -250Hz per Off, -40Hz per 40Hz, -100Hz per 100Hz, -150Hz per 150Hz.

L'applicazione dei filtri può portare ad una distorsione dell'ECG. I filtri quindi devono essere selezionati in modo adeguato in modo da ridurre la fluttuazione senza interferire con il segnale ECG e applicati solo in caso di interferenze significative. La configurazione abituale prevede il filtro linea di base e il filtro AC sempre attivi e il filtro EMG applicato solo se necessario. Si raccomanda di applicare il filtro LPF a 150Hz durante la diagnosi.

#### Impostazione del formato canale

L'impostazione del formato canale serve a regolare i numeri dei canali stampati in uscita. Il sistema permette 4 tipi diversi di formati canale 3ch+1rhy, 6ch+1rhy, 12ch rhy e 60s 1rhy.

Selezionando 3ch+1rhy i dati relativi a 10 secondi di ECG sono registrati in quattro segmenti consecutivi di 2,5 secondi ciascuno così come I,II,III per il primo segmento di 2,5 secondi, per il secondo segmento di 2,5 secondi registra aVR, aVL, aVF, per il terzo segmento di 2,5 secondi registra V1, V2, V3, nell'ultimo segmento di 2,5 secondi registra V4, V5, V6. Il canale di ritmo 1 viene registrato per 10 secondi nella parte bassa del rapporto in uscita.

Selezionando 6ch+1rhy i dati dell'ECG per 10 secondi sono registrati in due segmenti, nei primi 5 secondi i valori I, II, III, aVR, aVL, aVF, nei 5 secondi successivi i valori V1, V2, V3, V4, V5, V6. Il canale di ritmo 1 è registrato per 10 secondi nella parte bassa della striscia in uscita.

Selezionando 12ch rhy i 12 canali di ritmo sono registrati simultaneamente e continuamente seguendo l'ordine I, II, III, aVR, aVL, aVF, V1, V2, V3, V4, V5, V6. Selezionando 60s 1rhy il canale di ritmo 1 viene registrato con 6 linee, 10 secondi per ogni linea per 60 secondi.

Per selezionare il formato del canale premere il tasto FORM. Il tasto FORM permette di scegliere tra 3ch+1rhy, 6ch+1rhy, 12ch rhy e 60s 1rhy che appaiono sul display LCD. La configurazione selezionata compare sulla linea in alto della striscia in uscita: da 3 canali + 1 rapporto di ritmo sta per 3ch+1rhy, 6 canali + 1 rapporto di ritmo sta per 6ch+1rhy, il rapporto per i 12 canali di ritmo sta per 12ch rhy, un rapporto di ritmo (60 sec) sta per 60s 1rhy.

#### Impostazione del canale di ritmo

L'impostazione del canale di ritmo serve a regolare la derivazione visualizzata in uscita. Per impostare il ritmo della derivazione premere il tasto LEAD. Il tasto LEAD permette di scegliere tra i valori I, II, III, aVR, aVL, aVF, V1, V2, V3, V4, V5, V6 che compaiono sul pannello LCD. La derivazione selezionata è registrata nella parte bassa della striscia in uscita per 10 secondi e rappresenta la derivazione di riferimento per la comparazione con gli altri canali.

# GIM/

# Impostazioni griglia

L'impostazione della griglia è necessaria se per registrare viene utilizzata la carta fax. La griglia viene stampata con linee marcate per intervalli 5mm x 5mm e linee sottili per intervalli 1mm x 1mm.

Nel caso si utilizzi la carta per registrare ECG fornita dal Costruttore, al posto della carta fax, la configurazione della griglia non dovrebbe essere attiva poiché la griglia è già disegnata sulla carta.

Per impostare la griglia, selezionare il menu \***GRID**\* come mostrato nei seguenti passi.

![](_page_19_Figure_5.jpeg)

Il tasto  $\circled{})$  abilita o disabilita la griglia. Se impostato su On, la griglia viene stampata, se impostato su Off, la griglia non viene stampata sulla carta.

#### Impostazione formato di stampa

Per impostare il formato di stampa in tempo reale, scegliere dal menu la voce \* **MONI** \* come spiegato di seguito.

![](_page_19_Figure_9.jpeg)

Premendo il tasto  $\bigcirc$  è possibile scegliere tra continue e A4 report. Se impostato su continue, la derivazione scelta verrà stampata di continuo fino alla pressione del tasto  $\bigcirc$  sul pannello di controllo. Se impostato su A4 report, il sistema stampa i dati rilevati in 10 secondi in un foglio formato A4.

![](_page_20_Picture_0.jpeg)

### Impostazione canali monitorati

L'impostazione dei canali monitorati serve per regolare il numero di canali monitorati contemporaneamente. Il sistema prevede 3 tipi di formati canale con 3, 6 e 12 canali.

Per impostare i canali da monitorare, selezionare il menu \* **M-CH** \* come mostrato nei seguenti passi.

![](_page_20_Figure_4.jpeg)

Il tasto  $\left|\bigotimes\right|$  passa da 3, 6 e 12 canali.

Se impostato su 3 stampa 3 canali contemporaneamente (I ~ III / aVR ~ aVF / V1 ~ V3 / V4 ~ V6). Per cambiare i canali, premere  $\boxed{1}$  sul pannello di controllo.

Se impostato su 6 stampa 6 canali contemporaneamente (I ~ aVF / V1 ~ V6) Per cambiare i canali, premere sul pannello di controllo.

 $\overline{\text{Se}}$  impostato su 12 stampa 12 canali contemporaneamente ( $I \sim V6$ ).

#### Impostazione diagnosi

Durante la stampa del rapporto, è possibile selezionare se stampare la diagnosi o meno.

Per impostare la stampa della diagnosi, selezionare il menu \* **DIAG** \* come mostrato nei seguenti passi.

![](_page_20_Figure_12.jpeg)

Il tasto  $\bigcirc$  abilita o disabilita la diagnosi. Se impostato su On, la diagnosi viene stampata, se impostato su Off, la diagnosi non viene stampata sul rapporto.

# **GIMA**

# Inserimento dati paziente

Le informazioni relative al paziente, che includono ID paziente, nome, età, sesso, altezza e peso posso essere inserite in due passaggi. Primo, selezionare il menu inserimento dati paziente premendo il tasto PAT  $\vert \equiv$ Secondo, spostare il menu su \* **ID** \* come mostrato nei seguenti passi.

![](_page_21_Figure_3.jpeg)

Quando vi sono i dati relativi al paziente precedente, sullo schermo LCD appare una finestra che permette di cambiare I dati del paziente precedentemente registrato o selezionare un nuovo paziente.

![](_page_21_Figure_5.jpeg)

Gli ulteriori dati del paziente vengono eliminati selezionando "yes", selezionando ENTER ID si possono inserire i dati relativi al nuovo paziente.

I dati relativi al paziente precedente vengono visualizzati sul display LCD, selezionando "No":

![](_page_21_Figure_8.jpeg)

![](_page_22_Picture_0.jpeg)

Per inserire l'ID del paziente spostare il menu su **\* ENTER ID \*** nel seguente modo:

![](_page_22_Figure_2.jpeg)

L'ID del paziente può essere inserito utilizzando fino a 15 caratteri. Il numero ID si inserisce utilizzando i tasti numerici da 0 a 9. E' possibile cancellare un numero inserito per errore con il tasto  $\leq$ . Per inserire un trattino "-" utilizzare il tasto  $\triangleright$  . L'inserimento dell'ID può essere combinato con i numeri 123-456-789 e il trattino "-". Per uscire dall'inserimento dell'ID premere il tasto  $\bigotimes$  o il tasto ESC che vi riporta al menu precedente.

Per inserire il nome, selezionare il menu **\* ENTER NAME \*** nel seguente modo:

![](_page_22_Figure_5.jpeg)

l nome del paziente può essere inserito utilizzando fino a 16 caratteri. Per inserire il nome, selezionare i caratteri desiderati premendo il tasto [1ABC]. Per ogni posizione del cursore è possibile selezionare un carattere differente, premendo il tasto ripetutamente. I caratteri vengono selezionati nel seguente ordine: A,B,C,1,A,.

Quindi, se si vuole inserire la lettera B, premere il tasto  $\triangleright$  dopo aver premuto due volte il tasto [1ABC]. Il cursore si sposterà alla lettera seguente. Per uscire dalla funzione premere il tasto  $\lvert \bigotimes \rvert$ oppure il tasto ESC per tornare al menu precedente.

![](_page_23_Picture_0.jpeg)

Per inserire l'età, selezionare il menu **\* ENTER AGE \*** nel seguente modo:

![](_page_23_Figure_2.jpeg)

L'età può essere inserita utilizzando massimo 3 numeri. Per inserire l'età utilizzare i tasti numerici da 0 a 9 nella posizione corrente del cursore, che si sposta automaticamente verso destra. Per uscire dalla funzione premere il tasto  $|\bigotimes$  oppure il tasto ESC per tornare al menu precedente.

Per inserire il sesso, muovere il menu su **\* ENTER SEX \*** nel seguente modo:

![](_page_23_Figure_5.jpeg)

Il sesso può essere selezionato tra maschio e femmina con i tasti  $\leq \geq$ . Per uscire dalla funzione premere il  $\text{tasto}[\bigotimes]$  oppure il tasto ESC per tornare al menu precedente.

![](_page_24_Picture_0.jpeg)

Per inserire l'altezza, selezionare il menu **\* ENTER HEIGHT \*** nel seguente modo:

![](_page_24_Figure_2.jpeg)

L'altezza può essere inserita utilizzando massimo 3 numeri. Per inserire l'altezza utilizzare i tasti numerici da 0 a 9 nella posizione corrente del cursore, che si sposta automaticamente verso destra. Per uscire dalla funzione premere il tasto  $\bigotimes$  oppure il tasto ESC per tornare al menu precedente.

Per inserire il peso, selezionare il menu **\* ENTER WEIGHT \*** nel seguente modo:

![](_page_24_Figure_5.jpeg)

Il peso può essere inserito utilizzando massimo 3 numeri. Per inserire il peso utilizzare i tasti numerici da 0 a 9 nella posizione corrente del cursore, che si sposta automaticamente verso destra. Per uscire dalla funzione premere il tasto  $\bigotimes$  oppure il tasto ESC per tornare al menu precedente.

# **GIM**

# Modalità monitor

La modalità monitor serve per misurare L'ECG in tempo reale. Questa modalità può essere usata per controllare che tutti i segnali siano attivi prima di registrare gli ECG e monitorare il paziente per un lungo periodo.

La configurazione dei filtri durante la modalità monitor è impostata come di seguito:

![](_page_25_Picture_123.jpeg)

La velocità di stampa può essere impostata a 12 mm/s, 25mm/S o 50mm/s e il livello del segnale può essere impostato a 5mm/mV, 10mm/mV 20mm/mV oppure 'aut'.

#### Metodo output

la configurazione dei filtri è fissa. Selezionare la velocità di stampa richiesta e il livello del segnale e premere il tasto MON  $\mathbb{E}$ . A questo punto il sistema comincerà a stampare alla velocità selezionata mostrando sul display LCD il seguente messaggio:

![](_page_25_Figure_8.jpeg)

Premere il tasto  $\boxed{\boxtimes}$  oppure  $\boxed{\bigcirc}$  per fermare la stampa. Il sistema interrompe la stampa e mostra l'impostazione del sistema dopo aver indicato il seguente messaggio sul display LCD:

> **\* MONITOR \*** Aborted!

### Formato output

Quando il monitor è in modalità output i 12 canali di ritmo sono stampati simultaneamente e in modo continuo. La frequenza cardiaca indicata viene dalla media delle 8 frequenze cardiache precedenti.

Se MONI M-CH è impostato a 3 o 6, premere il tasto  $\mathbb{E}$  per iniziare a stampare.

Alla successiva pressione del tasto  $\boxed{\bigoplus}$  si passa al successivo gruppo di derivazioni e si avvia la stampa. Per fermare la stampa premere il tasto  $|\bigotimes$ .

![](_page_26_Picture_0.jpeg)

# **MODALITA' REGISTRAZIONE**

In modalità registrazione, gli ECG vengono prima memorizzati sulla memoria e poi mostrati secondo il livello di segnale, la velocità d'uscita, il formato canale selezionato, solo dopo aver applicato il filtro selezionato e calcolato i parametri di misurazione inclusi la fequenza cardiaca, l'intervallo PR, la durata QRS, QT/QTC, gli assi P-R-T degli ECG registrati.

#### Registrazione ECG per 10 secondi

Premere il tasto  $\boxed{4}$  quando il formato del canale è impostato a 3ch+1rhy, 6ch+1rhy, 12ch rhy. In seguito, il sistema comincia a registrare i dati per 10 secondi nella memoria con il seguente messaggio che indica il tempo di registrazione sul display LCD.

![](_page_26_Picture_88.jpeg)

Dopo aver registrato per 10 secondi il sistema comincia ad applicare i filtri selezionati e a calcolare i parametri di misura degli ECG registrati e sul display LCD appare il seguente messaggio.

![](_page_26_Picture_89.jpeg)

Dopo aver elaborato i dati il sistema comincia a stampare e sul display LCD appare il seguente messaggio

![](_page_26_Picture_90.jpeg)

Premere il tasto  $[\bigotimes]$  per interrompere la registrazione o la stampa. A questo punto il sistema arresta la registrazione o la stampa e mostra la configurazione del sistema, dopo aver visualizzato il seguente messaggio sul display LCD.

![](_page_26_Picture_91.jpeg)

# **&GIMA**

# Registrazione ECG per 60 secondi

Premere il tasto  $\boxed{E}$  quando il formato del canale è selezionato a 60s 1rhy.

In seguito, il sistema comincia a registrare i dati per 60 secondi nella memoria con il seguente messaggio indicante il tempo di registrazione sul display LCD.

> **\* RECORD (60s) \*** 60 sec

Dopo aver registrato per 60 secondi il sistema comincia ad applicare i filtri selezionati e a calcolare i parametri di misura degli ECG registrati e sul display LCD appare il seguente messaggio

![](_page_27_Picture_73.jpeg)

Dopo aver elaborato i dati il sistema comincia a stampare e sul display LCD appare il seguente messaggio

![](_page_27_Picture_74.jpeg)

Premere il tasto  $\circled{}$  per interrompere la registrazione o la stampa. A questo punto il sistema arresta la registrazione o la stampa e mostra la configurazione del sistema, dopo aver visualizzato il seguente messaggio sul display LCD.

# **\* RECORD (60s) \*** Aborted!

![](_page_28_Picture_0.jpeg)

# **FORMATO STAMPA**

Qui di seguito vengono illustrati esempi di formato stampa per ogni formato canale.

# **FORMATO RAPPORTO RITMO**

![](_page_28_Figure_4.jpeg)

![](_page_29_Picture_0.jpeg)

![](_page_29_Figure_1.jpeg)

# **FORMATO RAPPORTO REGISTRAZIONE (3Ch + 1Rhy)**

![](_page_30_Picture_0.jpeg)

![](_page_30_Figure_1.jpeg)

# **FORMATO RAPPORTO REGISTRAZIONE (6Ch + 1Rhy)**

![](_page_31_Picture_0.jpeg)

![](_page_31_Figure_1.jpeg)

![](_page_31_Figure_2.jpeg)

![](_page_32_Picture_0.jpeg)

![](_page_32_Figure_1.jpeg)

![](_page_32_Figure_2.jpeg)

![](_page_33_Picture_0.jpeg)

# **MODALITA' COPIA**

Questa funzione permette di ristampare un rapporto uguale al precedente o di stampare il rapporto dopo aver modificato le impostazioni salvate quali il filtro, la sensibilità, la velocità di stampa, il formato canale ed il ritmo. Premendo il tasto  $\Box$  dopo la funzione di registrazione, il sistema comincia a stampare lo stesso rapporto precedentemente stampato mostrando sul display LCD il seguente massaggio:

![](_page_33_Figure_3.jpeg)

Se viene avviata la stampa in modalità copia di un rapporto senza averlo precedentemente stampato in modalità registrazione, lo schermo visualizzerà il seguente messaggio:

![](_page_33_Picture_101.jpeg)

Se ad un tracciato registrato viene modificata l'impostazione del filtro, il sistema elabora i nuovi dati e sul monitor appare la seguente scritta:

![](_page_33_Figure_7.jpeg)

Terminata l'elaborazione dei dati, inizia la fase di stampa e sullo schermo appare la seguente scritta:

![](_page_33_Figure_9.jpeg)

Terminata la fase di stampa, il monitor visualizza brevemente la seguente schermata. successivamente visualizza lo stato corrente:

![](_page_33_Picture_102.jpeg)

Se si desidera interrompere il processo di stampa, premere il tasto  $\lceil \bigcirc \rceil$ . La stampa viene interrotta e il monitor visualizza brevemente la seguente scritta:

![](_page_33_Picture_103.jpeg)

![](_page_34_Picture_0.jpeg)

![](_page_34_Picture_1.jpeg)

*Quando si sta utilizzando un defibrillatore, non toccare il lettino del paziente o l'apparecchio.*

![](_page_34_Picture_3.jpeg)

# *Attenzione !*

*Quando si stanno collegando gli elettrodi o il cavo paziente, accertarsi che il connettore non entri in alcun modo in contatto con altre parti conduttive o con la terra. In particolare, assicurarsi che gli elettrodi ECG siano ben collegati al paziente, al fine di evitare che entrino accidentalmente in contatto con parti conduttive o con la terra.*

![](_page_34_Picture_6.jpeg)

# *Attenzione !*

*Per misurare un ECG in sala operatoria, utilizzare il cavo ECG fornito di serie. Non utilizzarlo per misurare la respirazione.*

![](_page_34_Picture_9.jpeg)

# *Attenzione !*

*Non utilizzare il Cardiogima insieme con altre apparecchiature elettromedicali.*

![](_page_34_Picture_12.jpeg)

# *Attenzione !*

*Utilizzare lo stesso tipo di elettrodi e, comunque, elettrodi certificati come biocompatibili e conformi agli standard internazionali.*

![](_page_34_Picture_15.jpeg)

# *Attenzione !*

*L'apparecchio, se utilizzato su pazienti con pacemaker, deve essere utilizzato solo da personale medico specializzato.*

# **MANUTENZIONE**

#### Manutenzione e pulizia

Potete pulire l'apparecchio in modi differenti, seguire le indicazioni qui di seguito per evitare danni o ossidazione. Danni all'apparecchio derivanti dall'utilizzo di prodotti non idonei o approvati dal produttore non sono coperti da garanzia.

![](_page_35_Picture_4.jpeg)

### *Attenzione !*

*Controllare attentamente l'apparecchio e gli elettrodi dopo la pulizia. Non riutilizzare accessori vecchi o danneggiati.*

Per pulire l'apparecchio, utilizzare poco alcol e acqua calda con un panno morbido e strofinare sia l'unità principale che gli elettrodi una volta al mese. Non utilizzare lacche, diluenti, etilene o sostanze ossidanti. Pulire una volta alla settimana il cavo, una volta al mese circa, con una spugna imbevuta di acqua calda e alcol e comunque non lasciare che polvere o altro sporco vi si depositi.

Tenere lontano e non immergere l'apparecchio o i cavi in sostanze liquide.

### Controlli periodici

E' consigliabile effettuare una volta l'anno una revisione completa. Per dettagli consultare il manuale di servizio.

### Problemi e Soluzioni

1. Se durante la stampa si verifica un allarme acustico per la durata di un secondo e sullo schermo LCD appare il sequente messaggio:

![](_page_35_Picture_13.jpeg)

significa che la stampante ha esaurito la carta. Dopo aver inserito nuova carta riattivare la funzione.

2. Se la stampante non registra sulla carta o la stampa è poco visibile il coperchio della stampante può non essere chiuso correttamente. Chiudere il coperchio e riprovare.

3. Se l'allarme acustico emette un suono per tre volte di seguito quando il sistema è alimentato a batteria e successivamente sullo schermo LCD appare il messaggio:

![](_page_35_Picture_17.jpeg)

significa che la batteria è quasi scarica.

Spegnere il sistema e collegare l'alimentazione AC. Riaccendere il sistema e riprovare.

4. Se si verificano interferenze energetiche sul tracciato ECG, provare per prima cosa a spostare il menu su FLT-->AC e verificare se AC è impostato su 60 Hz.

Se l'ECG subisce ancora interferenze nonostante il filtro sia su 60Hz, collegare il conduttore di equalizzazione potenziale al sistema di messa a terra. Non collegare il conduttore di equalizzazione potenziale al sistema di messa a terra AC. La struttura metallica del letto dei pazienti o altri oggetti metallici collegati con l'edificio, possono essere usati per la messa a terra.

![](_page_36_Picture_1.jpeg)

# **CARATTERISTICHE TECNICHE**

- Circuito di ingresso: isolato e protetto da defibrillazione
- Derivazioni ECG: 12 derivazioni standard
- Selezione sensibilità: 5,10,20 mm/mV 5%
- Voltaggio: 1mV 2%
- Tolleranza di compensazione elettrodo: 250mV
- Risoluzione: 2V, 500 Sample/Sec
- Risposta di frequenza: 0.05 ~ 150 Hz
- Rigetto modalità comune: >100dB
- Impedenza di ingresso: 10 M
- Dispersione al paziente: <50 mA
- Controllo qualità del segnale: rilevatore derivazione sconnessa
- Comunicazione: connessione PC con interfaccia RS-232 e LAN
- Display (sistema di visualizzazione): display LCD 2x16 caratteri
- Risoluzione di registrazione:
	- Verticale: 8 bit/mm; orizzontale: da 25 m a 25 mm/s
	- Tipo di carta: carta termosensibile, rotolo di carta Dimensioni A4: 210 mm o 8.5"; Lunghezza A4: 300 mm o 11"
- Tastiera: tastiera a membrana
- Alimentazione:
	- alimentazione elettrica: AC o batteria incorporata (opzionale)
	- voltaggio: 100~240 Vac (50/60 Hz)
- Condizioni ambientali
	- Temperatura operativa: 15~30°C
	- Temperatura stoccaggio: -10~60°C
	- Umidità: 20~95% senza condensa
	- Pressione: 70Kpa(700mbar) ~ 106Kpa(1060mbar)
- Interfaccia RS232C
	- Protocollo: asincrono
	- Categoria baud: 19200
	- Formato byte: 8 data bit, 1 stop bit, nessun bit equivalente
	- Presa di connessione: a 9 pin femmina, munita di DTE (Data Terminal Equipment)
	- Spina di connessione: 3=TXD (out), 2=RXD (in), 6=DSR, 4=DTR, 5=GND

# **GIMA**

![](_page_37_Picture_1.jpeg)

*Smaltimento: Il prodotto non deve essere smaltito assieme agli altri rifiuti domestici. Gli utenti devono provvedere allo smaltimento delle apparecchiature da rottamare portandole al luogo di raccolta indicato per il riciclaggio delle apparecchiature elettriche ed* elettroniche.

*Per ulteriori informazioni sui luoghi di raccolta, contattare il proprio comune di residenza, il servizio di smaltimento dei rifiuti locale o il negozio presso il quale è stato acquistato il prodotto. In caso di smaltimento errato potrebbero venire applicate delle penali, in base alle leggi nazionali.*

#### **CONDIZIONI DI GARANZIA GIMA**

Ci congratuliamo con Voi per aver acquistato un nostro prodotto. Questo prodotto risponde a standard qualitativi elevati sia nel materiale che nella fabbricazione. La garanzia è valida per il tempo di 12 mesi dalla data di fornitura GIMA. Durante il periodo di validità della garanzia si provvederà alla riparazione e/o sostituzione gratuita di tutte le parti difettose per cause di fabbricazione ben accertate, con esclusione delle spese di mano d'opera o eventuali trasferte, trasporti e imballaggi. Sono esclusi dalla garanzia tutti i componenti soggetti ad usura.

La sostituzione o riparazione effettuata durante il periodo di garanzia non hanno l'effetto di prolungare la durata della garanzia. La garanzia non è valida in caso di: riparazione effettuata da personale non autorizzato o con pezzi di ricambio non originali, avarie o vizi causati da negligenza, urti o uso improprio. GIMA non risponde di malfunzionamenti su apparecchiature elettroniche o software derivati da agenti esterni quali: sbalzi di tensione, campi elettromagnetici, interferenze radio, ecc.

La garanzia decade se non viene rispettato quanto sopra e se il numero di matricola (se presente) risulti asportato, cancellato o alterato. I prodotti ritenuti difettosi devono essere resi solo e soltanto al rivenditore presso il quale è avvenuto l'acquisto. Spedizioni inviate direttamente a GIMA verranno respinte.

![](_page_37_Picture_8.jpeg)

**Fabbricante: Bionet Co., Ltd.**  #1101 11 F E&C Venture Dream Tower3 38-21, Digitai-Re, 31-Gil Guro-Gu Seoul 152-719 REPUBLIC OF KOREA

![](_page_37_Picture_10.jpeg)

**Rappresentante CE:** MGB Endoskopische Geräte GmbH Berlin Schwarzschildstr. 6, 12489 Berlin - GERMANY

![](_page_38_Picture_0.jpeg)

![](_page_39_Picture_0.jpeg)